## How to Access Classlink to Access School Software

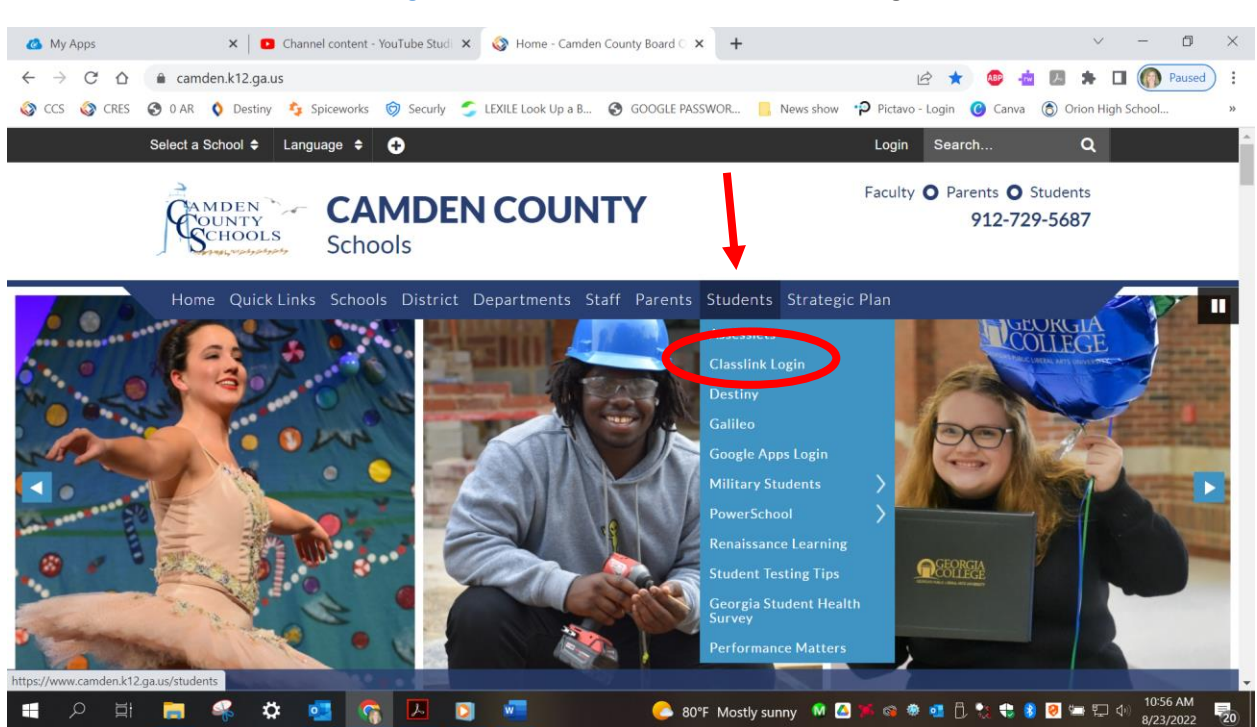

2. Type in your student's username and password. This is the same username and password they use to login to their chromebook everyday at school. Most of the time usernames are: firstname.lastname (for example: johnathan.harrison) Sometimes, there may be a number after the last name. Contact your child's teacher if you're unsure of the username and password, but your child will most likely know it! Older students usually have their 6-digit student number as their password.

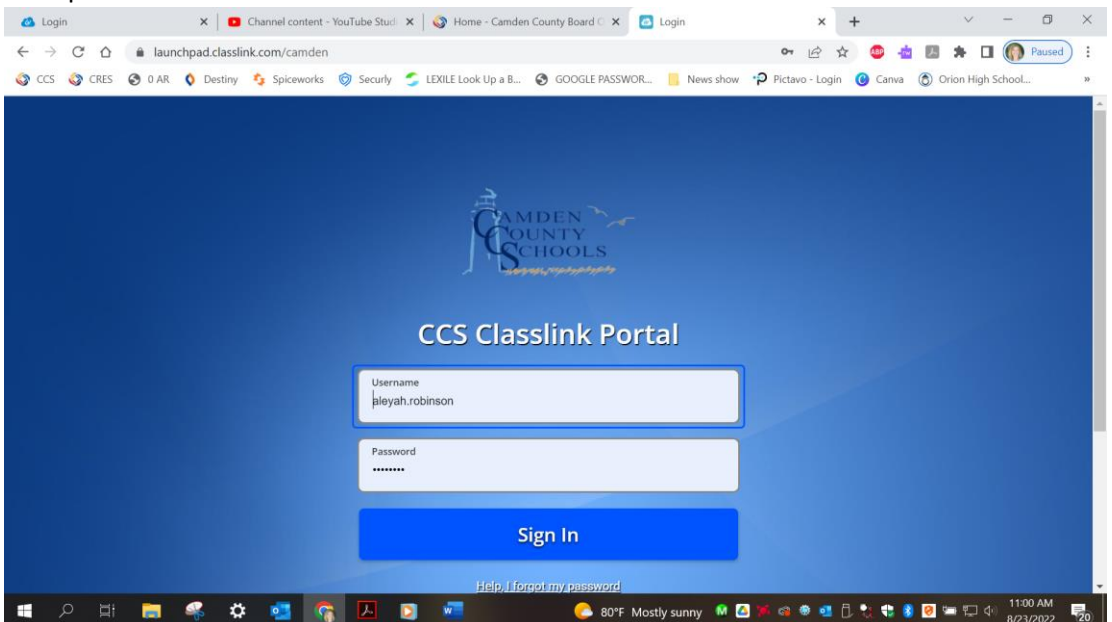

## 1. Go t[o www.camden.k12.ga.us](http://www.camden.k12.ga.us/) Under Students, click Classlink Login

3. You now have easy access to all the software apps we use here at school! This is a one-step sign on, so for most of our software, once you enter your username and password into classlink, you are auto-signed in to the apps and don't need a password again.

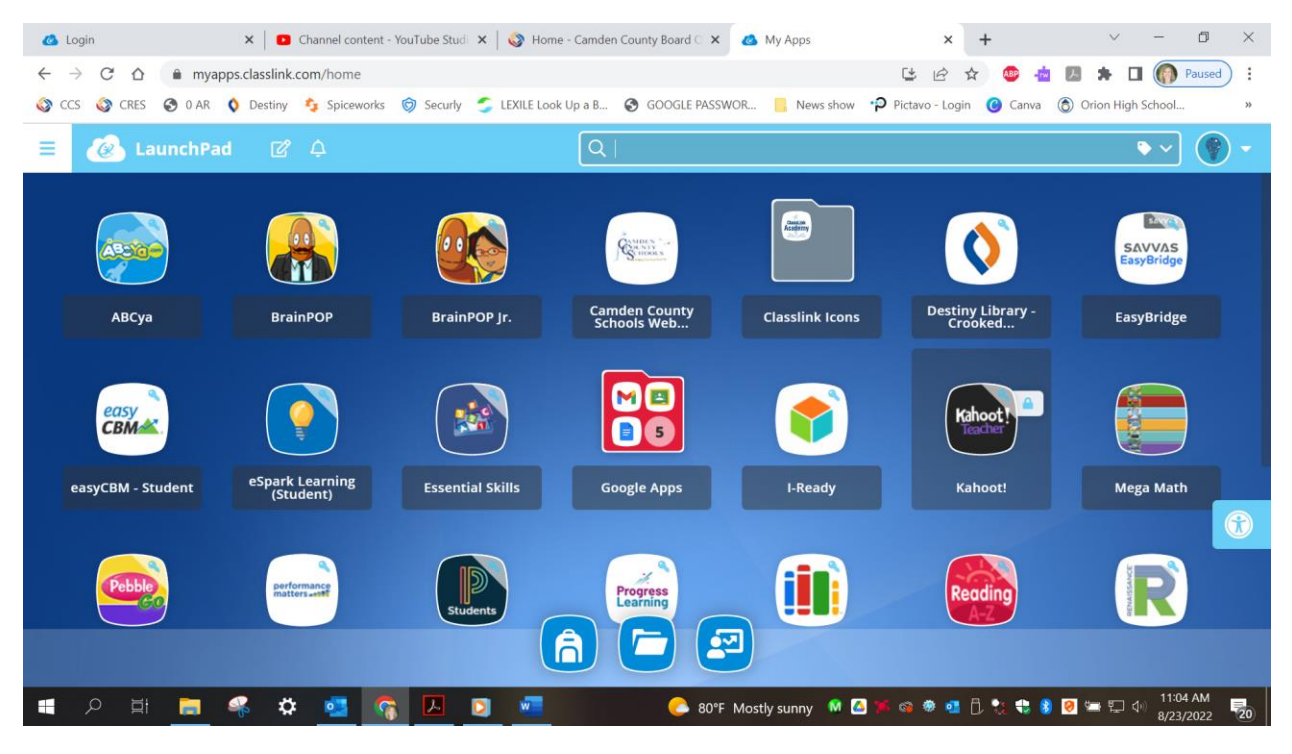